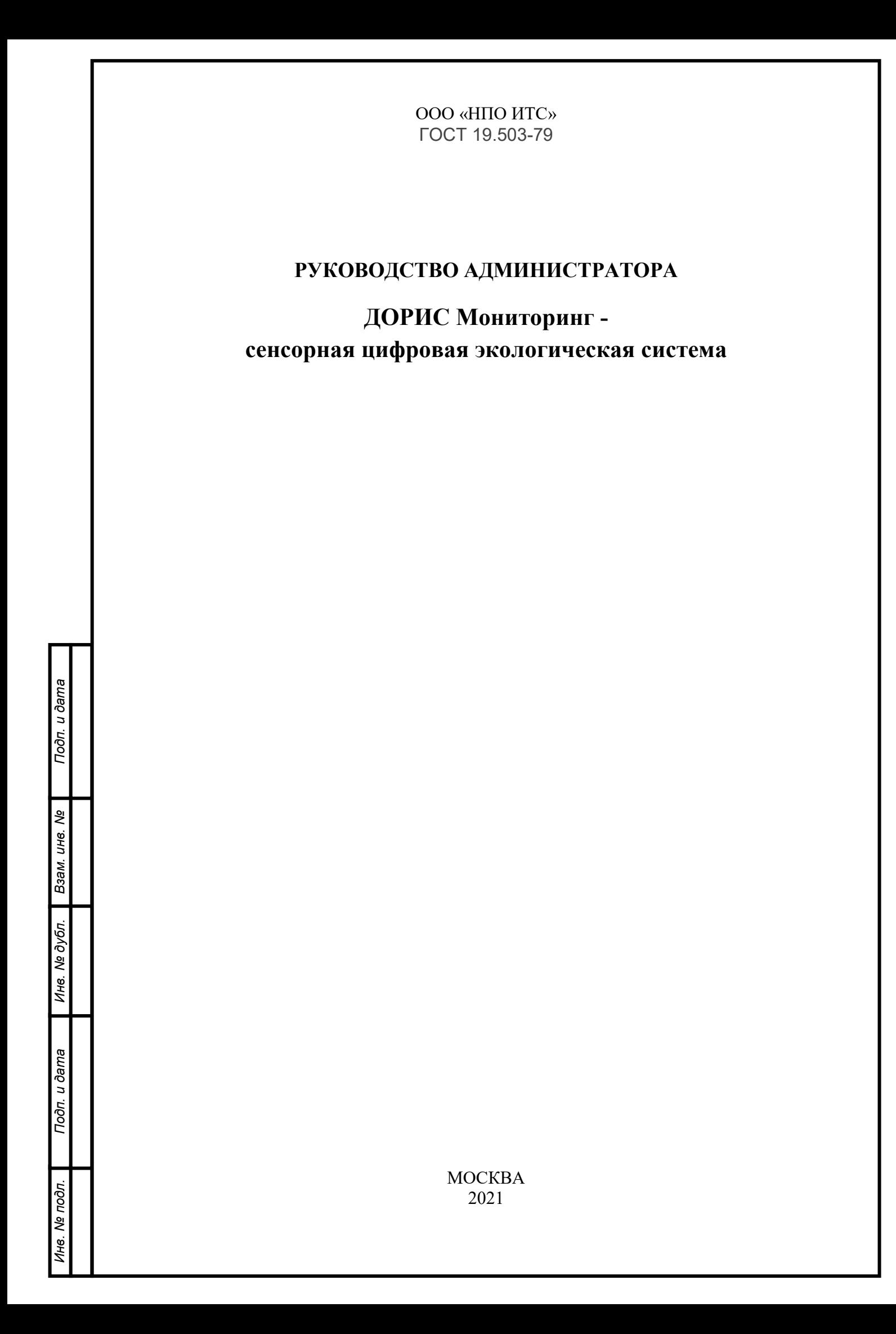

# **Аннотация**

Настоящий документ является руководством администратора по запуску, эксплуатации и обслуживанию сенсорной цифровой экологической системы ДОРИС Мониторинг.

# СОДЕРЖАНИЕ

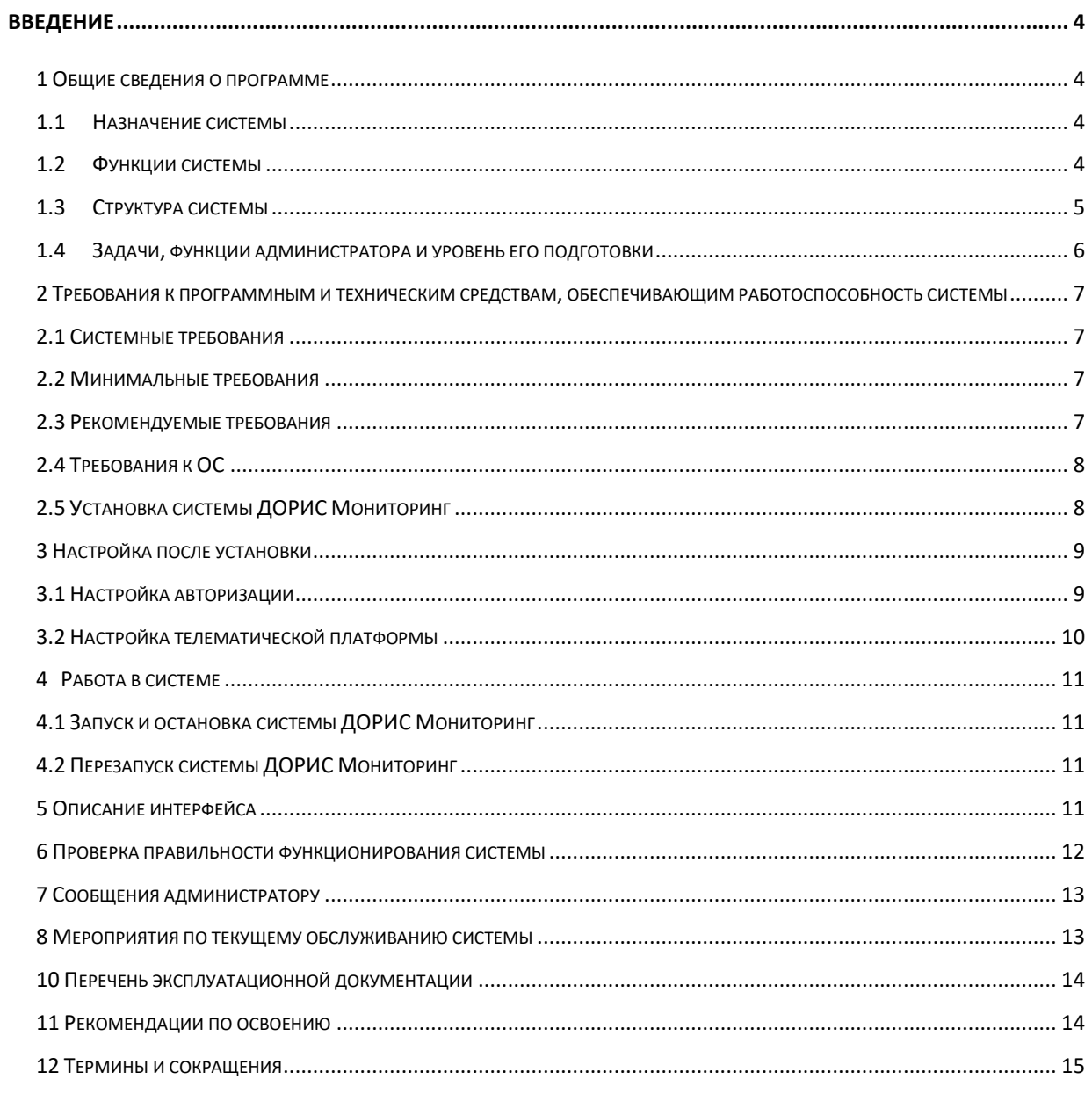

## **Введение**

<span id="page-3-0"></span>Сенсорная цифровая экологическая система ДОРИС Мониторинг представляет собой программно-технический комплекс, в состав которого входит специализированное программное обеспечение, выполняющее функции сбора и обработки данных, характеризующих экологические и метеорологические параметры природной среды на контролируемой территории. Данный документ содержит информацию, которая необходима администратору для запуска и поддержания технической работоспособности системы.

#### **1 Общие сведения о программе**

#### <span id="page-3-1"></span>**1.1 Назначение системы**

<span id="page-3-2"></span>Сенсорная цифровая экологическая система ДОРИС Мониторинг предназначена для мониторинга экологических параметров и метеоданных природной среды на выбранной территории. Экологические и метеорологические параметры (метеоданные), характеризуют экологические и метеорологические условия, в которых выполняется функционирование конкретные транспортные средства или групп транспортных средств и транспортной инфраструктуры на выбранной территории.

Основные задачи программно-технического комплекса системы ДОРИС Мониторинга это:

- − сбор данных, характеризующих экологические и метеорологические параметры;
- − обработка полученных данных;
- − хранение данных;

*Взам. инв. №*

Взам.

*дубл. Подп. и дата*

∣৶ ине.

Подп. и дата

<span id="page-3-3"></span>*Инв. №*

u dama

− передача данных другим подсистемам платформы ДОРИС и транспортным службам в запрашиваемом виде.

#### **1.2 Функции системы**

В функции системы ДОРИС Мониторинг входит:

− Оценка фактического состояния природной среды;

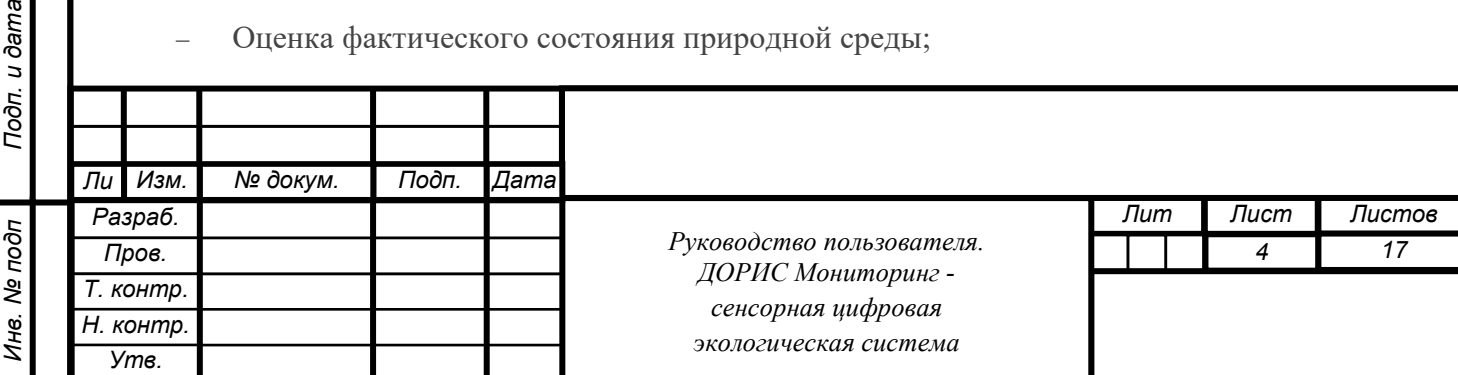

- − Автоматизация контрольно-надзорной деятельности в сфере экологии;
- − Обеспечение контроля органами исполнительной власти эффективности природоохранных мероприятий;
- − Обеспечение непрерывного контроля качества атмосферного воздуха санитарнозащитных зон объектов экономики, рекреационных и жилых зон;
- Непрерывный сбор, обработка и хранение метеоданных от автоматических дорожных метеорологических станций;
- Анализ и прогнозирование погодных условий, состояния поверхности дорожного покрытия;
- Оповещение пользователей о возникновении опасных погодных явлений (гололед, осадки, туман и т.д.);
- Вычисление распределения и формирование графиков интенсивности осадков (суммарного слоя осадков) по участкам автомобильных дорог.

### <span id="page-4-0"></span>**1.3 Структура системы**

Сенсорная цифровая экологическая система ДОРИС Мониторинг представляет собой веб-приложение, реализующее клиент-серверную архитектуру, и имеет модульную структуру, что позволяет дополнять и изменять набор функциональных модулей без существенных изменений программных кодов.

В состав системы входят две подсистемы: подсистема мониторинга экологических параметров и подсистема метеомониторинга, которые опрашивают контрольные комплексы на контрольных постах, обеспечивают сбор и обработку данных и при необходимости, производят вычисления и записывают значения контролируемых параметров в базу данных.

Архитектура системы ДОРИС Мониторинг базируется на геоинформационной системе, предоставляющей пространственные данные о контрольных объектах и связанных с ними контрольных постах мониторинга экологических и метеорологических параметров.

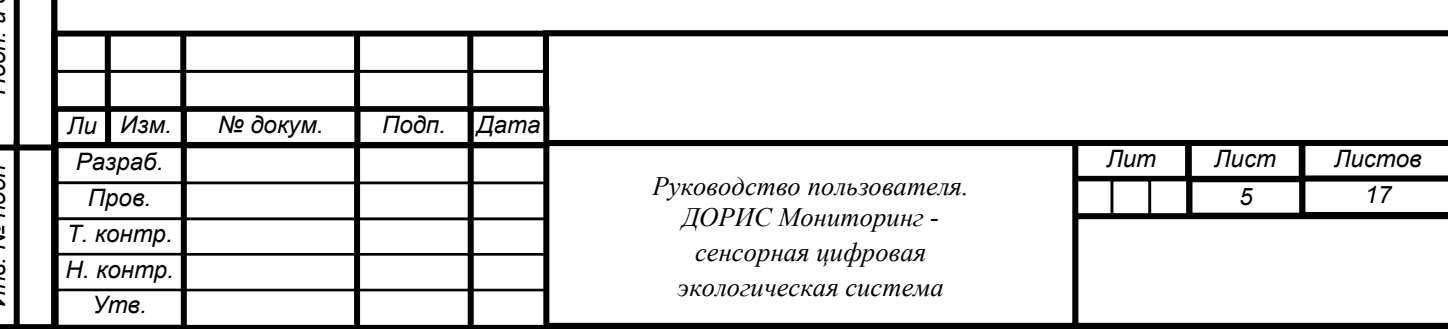

#### **1.4 Задачи, функции администратора и уровень его подготовки**

<span id="page-5-0"></span>В задачи администратора сенсорной цифровой экологической системы ДОРИС Мониторинг входит запуск, эксплуатация и обслуживание системы.

В функции администратора входит:

- − подготовка программного и технического обеспечения к запуску;
- − настройка переменный параметров программного обеспечения системы в соответствии с заданными характеристиками;
- введение нормативно справочной информации;
- запуск системы и приведение системы в рабочее состояние;
- ведение учетных записей пользователей и управление ими;
- − назначение пользователям прав доступа;
- − контроль за загрузкой и выведением данных пользователями;
- − проверка правильности функционирования системы в условиях эксплуатации у заказчика;
- устранение ошибок функционирования системы у заказчика;
- − описания возможных проблем или неполадок функционирования системы, методов их устранения.

Администратор системы должен обеспечивать нормальное функционирование технических и программных средств системы, сохранность данных системы. Его квалификация должна позволять:

- свободно ориентироваться в программно-технической документации;
- свободно ориентироваться в стандартных возможностях используемых ОС и СУБД, протоколах передачи данных;
- − владеть средствами мониторинга системы;
- владеть средствами защиты информации;

*Взам. инв. №*

Взам.

*дубл. Подп. и дата*

కి IJНв.

Подп. и дата

*Инв. №*

dama

- работать с архиваторами, дисковыми утилитами, антивирусными программами;
- определять источник сбоя функционирования ПО и описывать его.

Необходимыми условиями работы с системой ДОРИС Мониторинг являются:

− обеспечение информационного взаимодействия между системой ДОРИС Мониторинг и смежными системами.

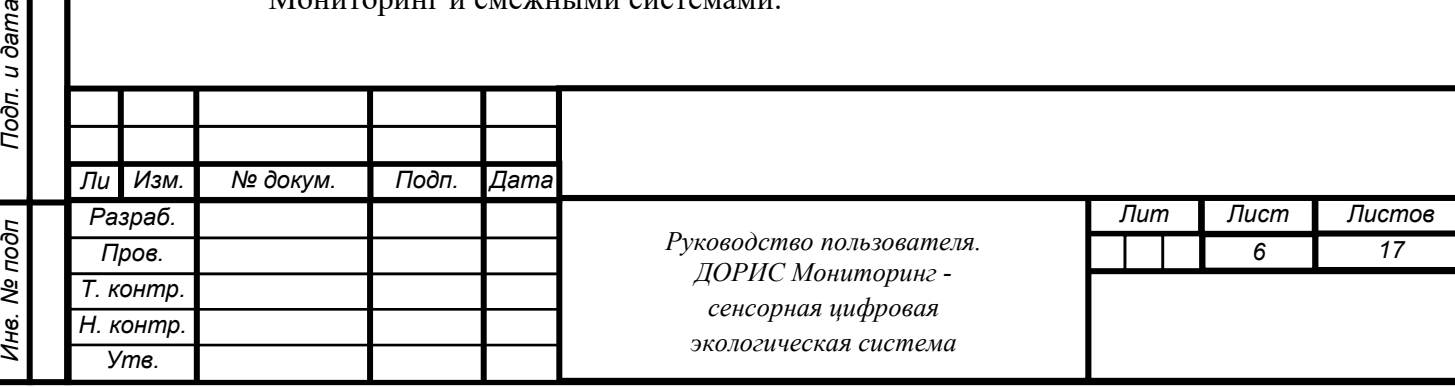

Администратор, который будет производить установку должен быть членом группы docker..

<span id="page-6-0"></span>(sudo usermod -aG docker <username>)

# **2 Требования к программным и техническим средствам, обеспечивающим работоспособность системы**

## **2.1 Системные требования**

<span id="page-6-1"></span>Установка и работа системы возможна, как на физическом сервере, так и в виртуальном окружении.

На АРМ администратора должно быть предустановлено ПО для соединения по протоколу SSH, а так же веб-браузер.

Список поддерживаемых веб браузеров и их версий:

- − Mozilla Firefox 78 и выше
- − Google chrome 81 и выше
- − Yandex Browser 20.3.0.1223 и выше
- − Opera 71 и выше
- − Edge 44.17763.1.0 и выше

#### **2.2 Минимальные требования**

- − Процессор: 4 ядра, 2.5 ГГц;
- − Оперативная память: 20 ГБ;
- Дисковая подсистема: SAS 10k 250 Гб;
- − Сеть: ethernet 100 mpbs.

*Взам. инв. №*

Взам. инв. Ме

<span id="page-6-2"></span>*дубл. Подп. и дата*

Подп. и дата

<span id="page-6-3"></span>*Инв. №*

**bama** 

#### **2.3 Рекомендуемые требования**

- − Процессор: 8 ядер, 2.5 ГГц;
- − Оперативная память: 32 ГБ;

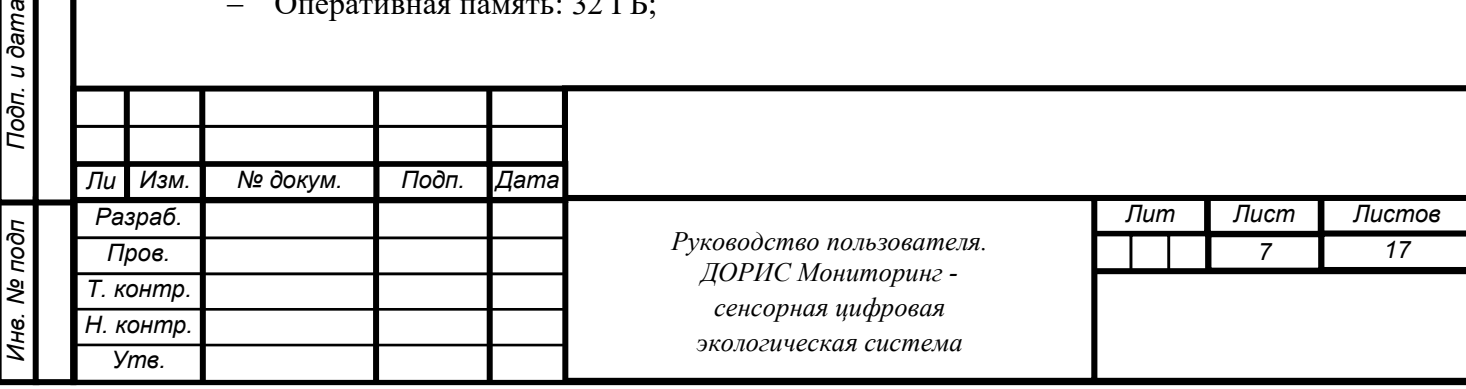

- Дисковая подсистема: Raid 10 SSD 500 Гб;
- − Сеть: ethernet 1000 mpbs.

## **2.4 Требования к ОС**

<span id="page-7-0"></span>Для работы требуется установка ОС Ubuntu 20.04 LTS или выше. В систему необходимо установить следующие пакеты:

- − docker: версия 19.03 и выше;
- − docker-dompose: версия 1.25.1 и выше;
- − git: версия 2.27 и выше;
- − bind9-dnsutils: версия 1.18 и выше;
- − unzip: версия 5 и выше.

#### **2.5 Установка системы ДОРИС Мониторинг**

<span id="page-7-1"></span>Zip-архив с установочными скриптами скачивается из [https://npo](https://npo-its.ru/)-its.ru.

Администратор выполняет следующую последовательность действий.

1. Создает папку areal, в которую разархивируется установочный архив. mkdir areal

cp installer.zip ./areal/

cd areal && unzip installer.zip

Архив распакует папку deploy, в которой будут находиться файлы, нужные при установке

2. Запускает файл installer.sh

cd deploy

*Взам. инв. №*

Взам. инв. Ме

*дубл. Подп. и дата*

Подп. и дата

*Инв. №*

**Bureg** 

bash ./installer.sh

- 3. По запросу скрипта вводит следующие значения:
- − Имя домена, который будет использоваться для разворачивания системы.
- − Код клиента, который передаётся заказчику при заключении контракта.
- − Имя региона, в котором будет использоваться данный экземпляр.
- − Нужен ли для работы протокол HTTPS.

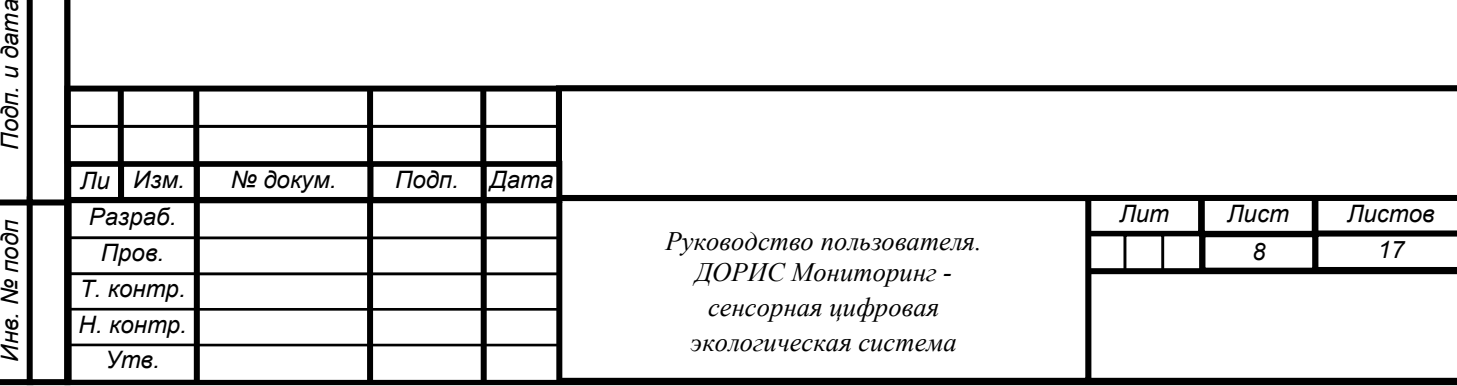

4. По приглашению скрипта, для регистрации в хранилище образов контейнеров, вводит логин и пароль. Логин и пароль передаются заказчику при заключении контракта.

5. Скрипт создаёт нужные для работы тома и сети docker, скачивает и производит в автоматическом режиме предварительную настройку телематической платформы.

6. Если для системы включен протокол HTTPS, скрипт предложит получить сертификаты letsencrypt для всех нужных поддоменов.

- Если в данном пункте администратор отказывается от автоматической генерации сертификатов и планирует воспользоваться уже имеющимися, то последующую настройку контейнера proxy необходимо будет завершить вручную.
- − При выборе автоматической генерации нужно будет ввести e-mail для получения сертификатов.

7. Скрипт производит последние настройки и перезапускает все микросервисы.

8. В конце скрипт печатает пароль администратора подсистемы авторизации.

По окончании работы скрипта-установщика в папке появляется файл dockercompose.yml, содержащий настройки данной инсталляции системы

9. По окончании установки, администратор должен скопировать файл dockercompose.yml в безопасное место. При утере файла docker-compose.yml из каталога установки придётся устанавливать систему заново с потерей всех накопленных данных.

10. Администратор должен сохранить пароль администратора подсистемы авторизации, сгенерированный на этапе установки. Также этот пароль можно увидеть в файле dockercompose.yml сервис auth, переменная KEYCLOAK\_PASSWORD.

## **3 Настройка после установки**

### **3.1 Настройка авторизации**

<span id="page-8-1"></span>*Взам. инв. №*

Взам. инв. Ме

<span id="page-8-0"></span>*дубл. Подп. и дата*

Подп. и дата

*Инв. №*

**Burep** 

Администратор выполняет следующую последовательность действий.

1. Открыть браузер и перейти по адресу подсистемы авторизации http(s)://auth.<адрес системы>.

2. Войти в Administration console, используя ссылку слева.

3. Авторизоваться, используя логин-пароль, полученный в п.8 предыдущего раздела.

4. Перейти в раздел меню Clients, кликнуть на web\_app.

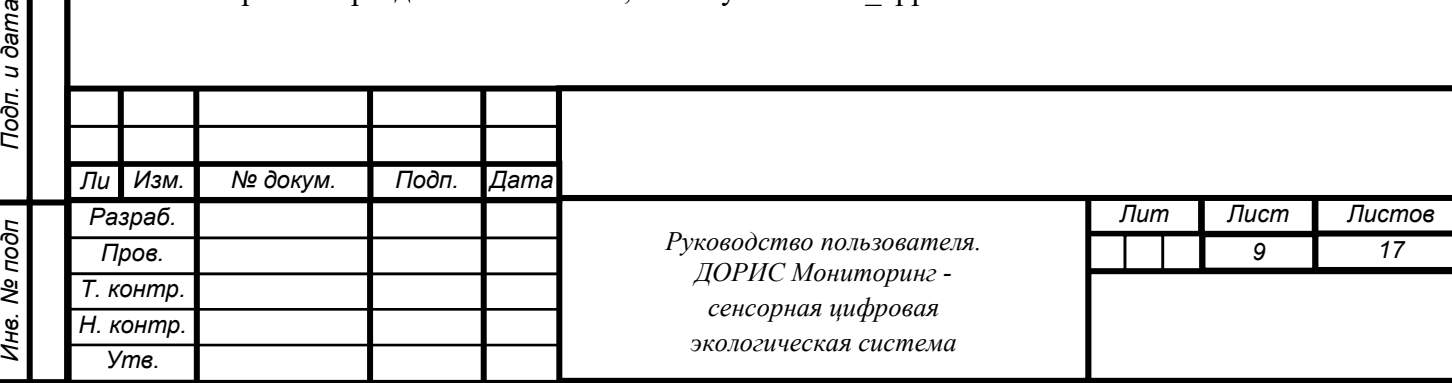

5. Добавить в разделы Valid redirect URL и Web Origins адрес системы http(s)://<адрес системы> и поддомен admin http(s)://admin.<адрес системы>. Сохранить изменения.

6. При необходимости можно импортировать тестовых пользователей в разделе Import. Файл с тестовыми пользователями (admin:admin и user:user) находится в установочном архиве ./jhipster/test\_users.json.

<span id="page-9-0"></span>7. Перейти в раздел Users и создать нового пользователя.

#### **3.2 Настройка телематической платформы**

Администратор должен выполнить следующую последовательность действий.

- 1. Перейти по адресу http(s)://tele.<адрес системы>.
- 2. Войти с параметрами username: sysadmin@thingsboard.org, password: sysadmin.
- 3. В правом верхнем меню выбрать пункт "Профиль".
- 4. Нажать на кнопку Изменить пароль.
- 5. Ввести новый пароль.
- 6. Выбрать в левой панели пункт "Владельцы".
- 7. Выбрать учетную запись "Tenant".
- 8. Нажать кнопку "Управление администраторами владельца".
- 9. Выбрать единственную запись.
- 10. Нажать кнопку "Войти как администратор владельца".
- 11. В правом верхнем меню выбрать пункт "Профиль".
- 12. Нажать на кнопку Изменить пароль.
- 13. Ввести новый пароль.
- 14. Выйти из системы.

*Взам. инв. №*

Взам. инв. Ме

*дубл. Подп. и дата*

Подп. и дата

*Инв. №*

- 15. Авторизоваться как Tenant (указать пароль, который был задан выше).
- 16. Выбрать раздел Цепочки правил.
- 17. Нажать + в правом нижнем углу, и выбрать Импорт из файла.
- 18. Загрузить файл iot/rule\_chains/meteo\_alarms.json.
- 19. Подтвердить импорт.
- 20. Выбрать раздел Цепочки правил.
- 21. Нажать + в правом нижнем углу, и выбрать Импорт из файла.
- 22. Загрузить файл iot/rule\_chains/root\_rule\_chain.json.
- 23. Подтвердить импорт.

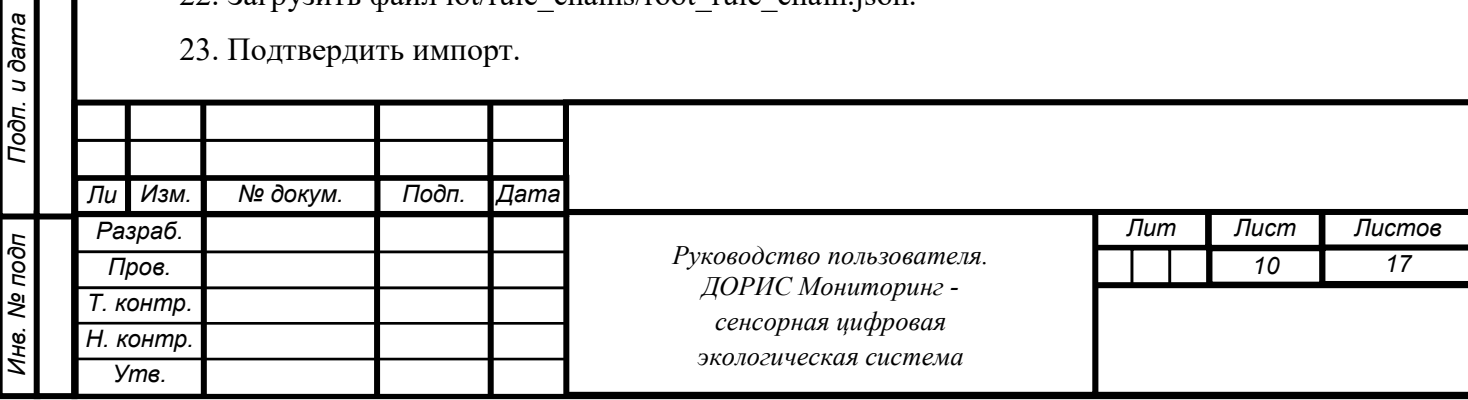

24. Выбрать раздел Цепочки правил.

<span id="page-10-0"></span>25. Кликнуть по вновь импортированной цепочке Eco Root Rule Chain на флажок сделать корневой.

## **4 Работа в системе**

### **4.1 Запуск и остановка системы ДОРИС Мониторинг**

<span id="page-10-1"></span>Администратор запускает и останавливает систему из каталога установки (~/areal/deploy) с помощью docker-compose.

− Запуск docker-compose up -d

− Остановка docker-compose stop

#### **4.2 Перезапуск системы ДОРИС Мониторинг**

<span id="page-10-2"></span>Администратор перезапускает все микросервисы командой docker-compose restart Перезапуск отдельного микросервиса производится командой docker-compose restart <имя микросервиса из docker-compose.yml>.

## **5 Описание интерфейса**

С помощью административной подсистемы можно выполнить следующие функции:

1. Добавить, изменить, удалить устройства.

*Взам. инв. №*

Взам.

<span id="page-10-3"></span>*дубл. Подп. и дата*

∣ৼ IJНв.

Подп. и дата

*Инв. №*

**bama** 

2. Просмотреть список доступных компонентов устройств (регистрируемых параметров).

3. Просмотреть активные оповещения от устройств.

4. Создать, изменить, удалить панель отчётов.

a. Создать, изменить, удалить отчёт по отдельному регистрируемому параметру.

5. Создать, изменить, удалить записи в справочнике.

В левой части экрана модуля администрирования расположена панель управления (Рисунок 1):

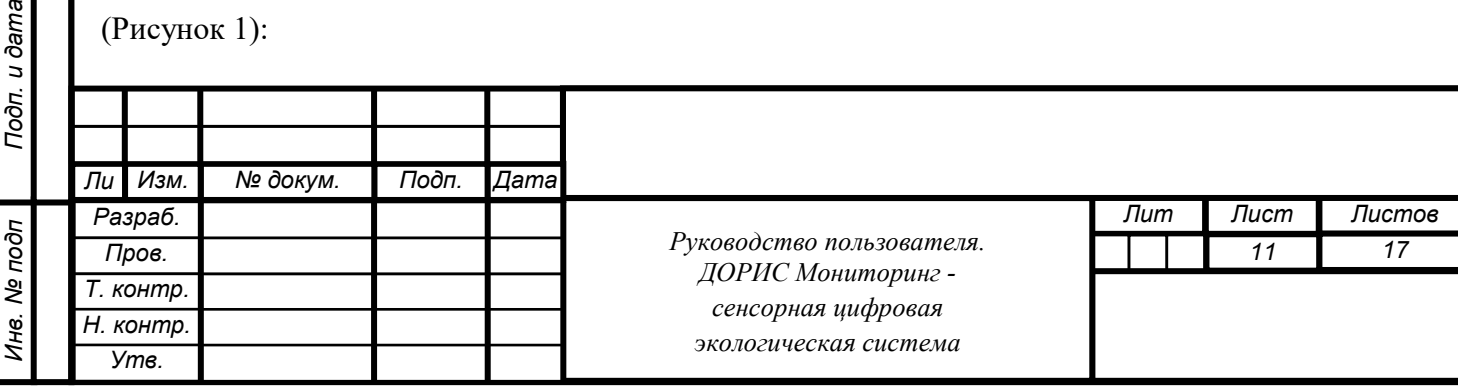

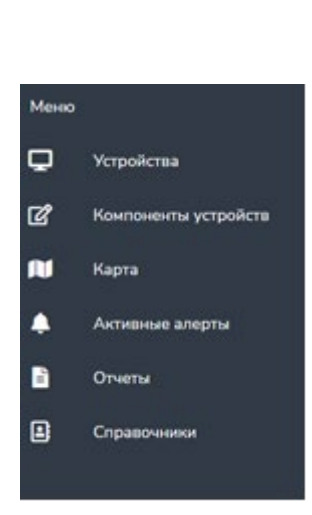

.

Рисунок 1. Панель управления администратора.

<span id="page-11-0"></span>Для того, чтобы скрыть панель управления необходимо нажать на кнопку , которая расположена в левой части верхней информационной панели.

# **6 Проверка правильности функционирования системы**

Проверка правильности функционирования системы выполняется после настройки и запуска системы администратором системы. Администратор системы или пользователь системы, выполняющий функции администратора, входит в систему с рабочего места администратора или пользователя и далее выполняет действия, описанные в п. 5 данного руководства или «Руководстве пользователя. ДОРИС Мониторинг - сенсорная цифровая экологическая система».

Для входа в систему в последнем случае используются Автоматизированные рабочие места (АРМ пользователя) системы в следующей конфигурации:

- процессор: тактовая частота не менее 4 ГГц, количество ядер не менее 2, количество потоков – не менее 4;
- оперативная память не менее 8 Гб не хуже DDR-3;
- накопитель –жесткий диск емкостью не менее 500 Гб;
- тип монитора ЖК-монитор, широкоформатный;
- диагональ не менее 27 дюйма;

*Взам. инв. №*

Взам.

*дубл. Подп. и дата*

ৼ ине.

Подп. и дата

*Инв. №*

разрешение – не хуже  $1920x1080$ ;

АРМ пользователя должен поддерживать стандартные браузеры.

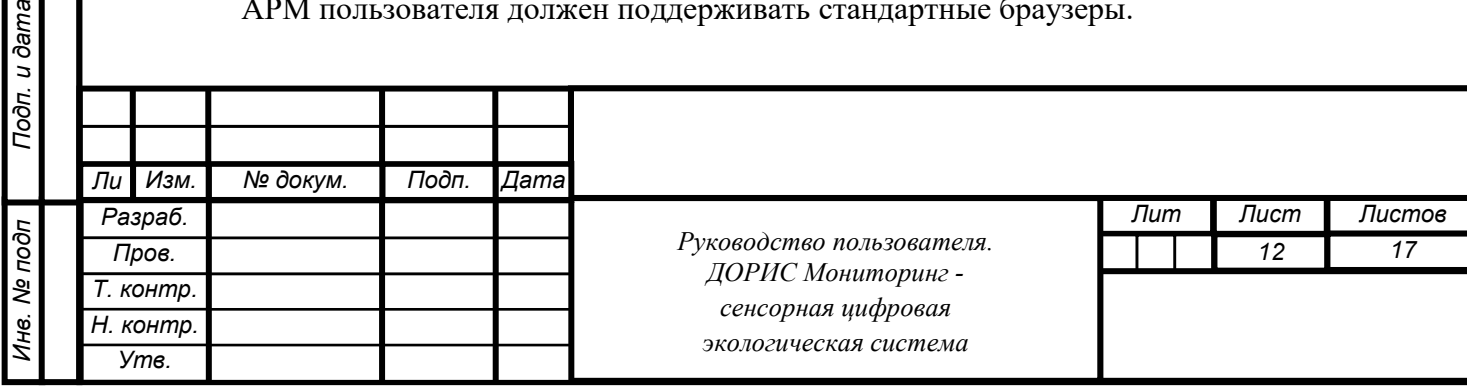

Список поддерживаемых веб браузеров и их версий:

- − Mozilla Firefox 78 и выше
- − Google chrome 81 и выше
- − Yandex Browser 20.3.0.1223 и выше
- − Opera 71 и выше
- − Edge 44.17763.1.0 и выше

Дополнительное программное обеспечение:

− Офисный пакет с поддержкой электронных таблиц (MS Office, LibreOffice, OpenOffice и подобные)/

Кроме АРМ пользователя при проверке используются различные устройства (посты мониторинга) список, которых, характеристики и места расположения вводятся администратором на этапе подготовки системы к работе.

Целью проверки является подтверждение работоспособности системы ДОРИС Мониторинг в условиях, максимально приближенных к условиям реальной эксплуатации и применения на объектах дорожной сети агломерации заказчика.

Успешное завершение операций описанных в «Руководстве пользователя. ДОРИС Мониторинг - сенсорная цифровая экологическая система» является подтверждением работоспособности системы в реальных условиях заказчика.

## **7 Сообщения администратору**

*Взам. инв. №*

Взам.

<span id="page-12-0"></span>*дубл. Подп. и дата*

 $U$ нв.  $N2$ 

Подп. и дата

<span id="page-12-1"></span>*Инв. №*

**bama** 

В процессе настройки, проверки и реальной работы пользователя система может выдавать тексты информационных, уведомительных или предупреждающих сообщений, которые формирующихся в процессе выполнения операций.

Администратор, получив такие сообщения, должен провести анализ их содержимого и, если требуется, выполнить действия по восстановлению работоспособности системы.

## **8 Мероприятия по текущему обслуживанию системы**

Текущее обслуживание системы в процессе эксплуатации системы определяется перечнем периодических профилактических работ, порядком работ по заполнению и

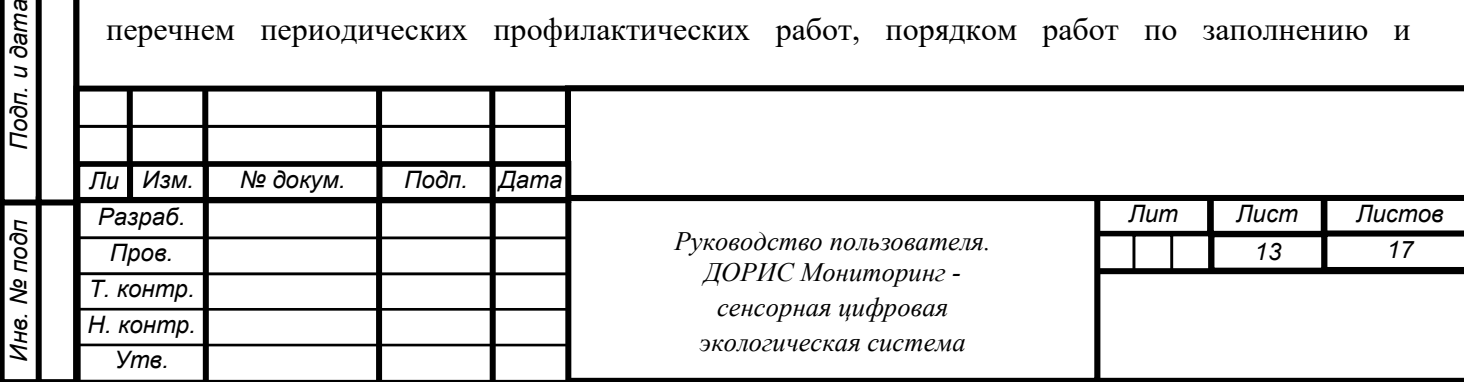

коррекции исходных данных о транспортных объектах заказчика и регламентом ремонтных работ. Перечисленные документы разрабатываются заказчиком.

# **9 Аварийные ситуации и способы их устранения**

Система обеспечивает восстановление своих функций при возникновении следующих нештатных ситуаций:

1) при сбоях в системе электроснабжения аппаратной части, приводящих к перезагрузке ОС;

2) при ошибках в работе аппаратных средств (кроме устройств хранения данных и программных ошибок), восстановление функции Подсистем возлагается на ОС;

3) при ошибках, связанных с программным обеспечением (ОС и драйверы устройств), восстановление работоспособности возлагается на ОС.

Способ восстановления системы после сбоев – ручной – необходимо обратиться к администратору системы.

Программные модули системы обеспечивают восстановление своих функций при возникновении сбоев в системе электроснабжения аппаратной части, приводящих к перезагрузке операционной системы.

# <span id="page-13-0"></span>**10 Перечень эксплуатационной документации**

Перечень эксплуатационной документации, с которыми необходимо ознакомиться администратору:

- − Настоящее руководство: «Руководство администратора. ДОРИС Мониторинг сенсорная цифровая экологическая система».
- − Руководства прикладных подсистем перечисленных в п.2.4 данного документа.

## <span id="page-13-1"></span>**11 Рекомендации по освоению**

*Взам. инв. №*

Взам.

*дубл. Подп. и дата*

৷≋ ине.

Подп. и дата

*Инв. №*

**Bureo** 

Перед началом работы с системой необходимо изучить эксплуатационную документацию, указанную в пункте 10 настоящего документа.

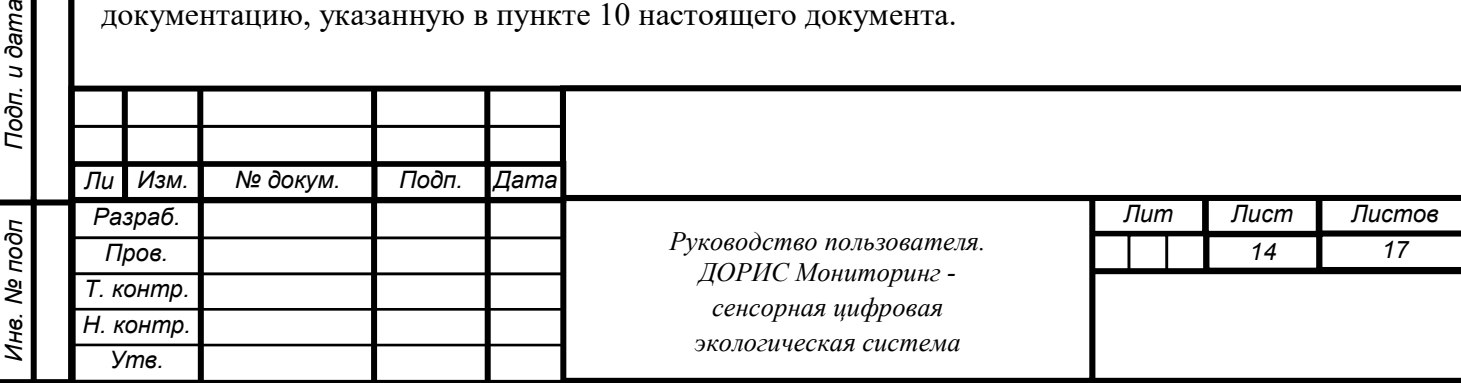

# <span id="page-14-0"></span>**12 Термины и сокращения**

ДОРИС Мониторинг – сенсорная цифровая экологическая система.

ОС – операционная система.

HTTPS – Hypertext Transfer Protocol Secure.

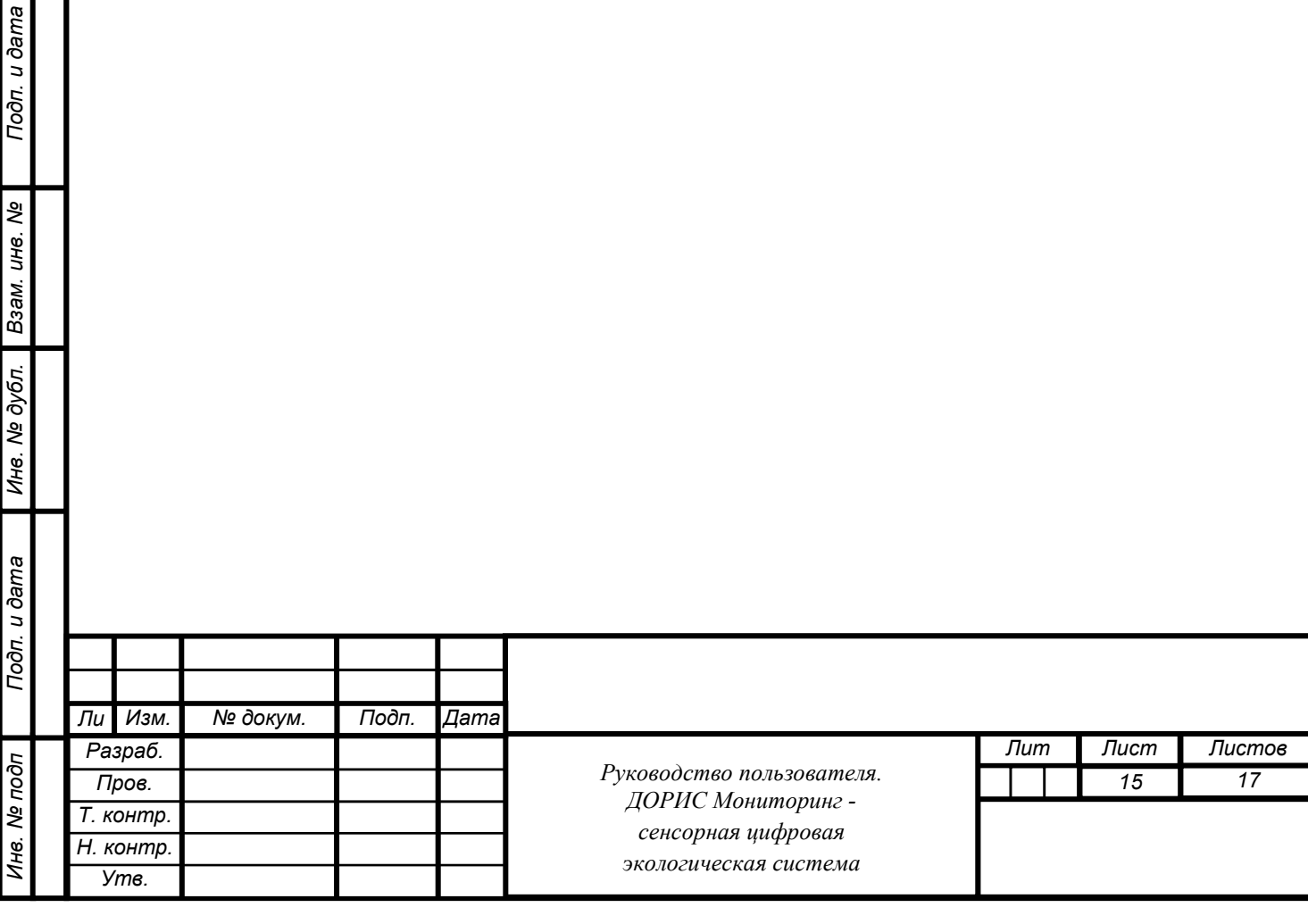

## **СОСТАВИЛИ**

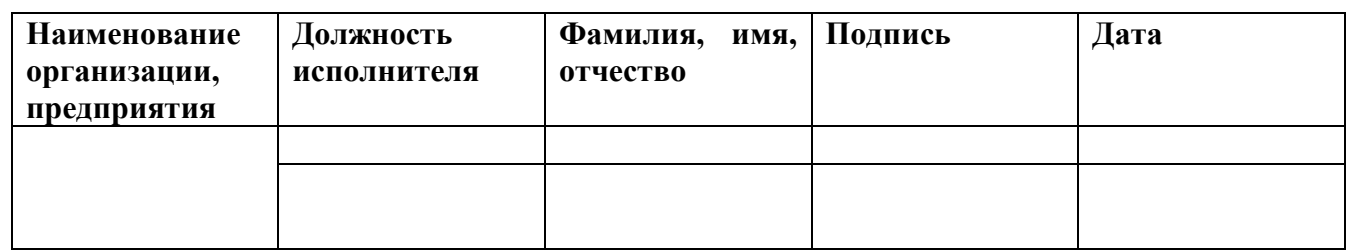

#### **СОГЛАСОВАНО**

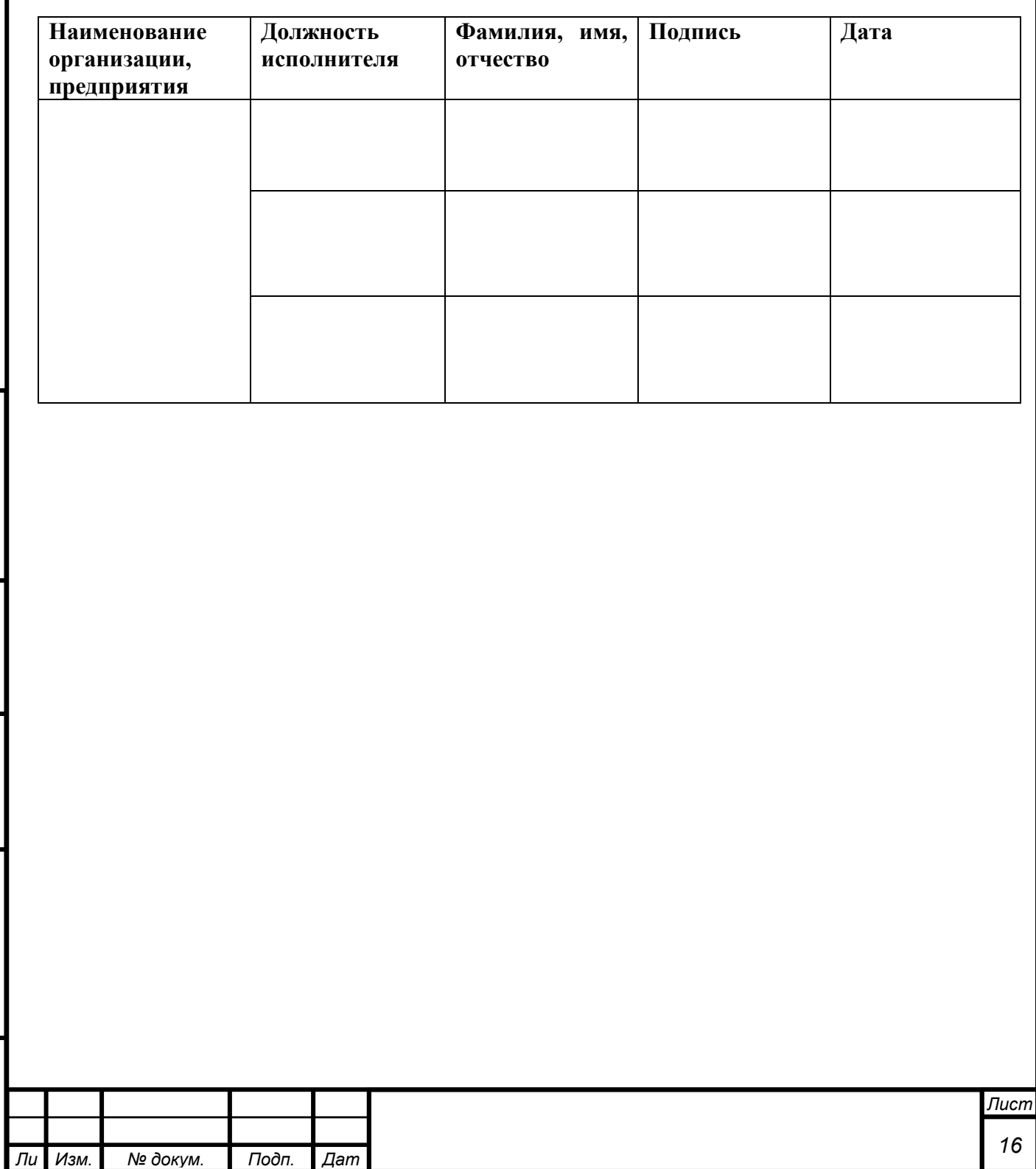

*Инв. № подп Под*

Инв. № подп

Подп. и дата

*п. и дата Взам. инв. № Инв. № дубл.*

Ине. № дубл. Взам. ине. №

*Подп. и дата*

Подп. и дата

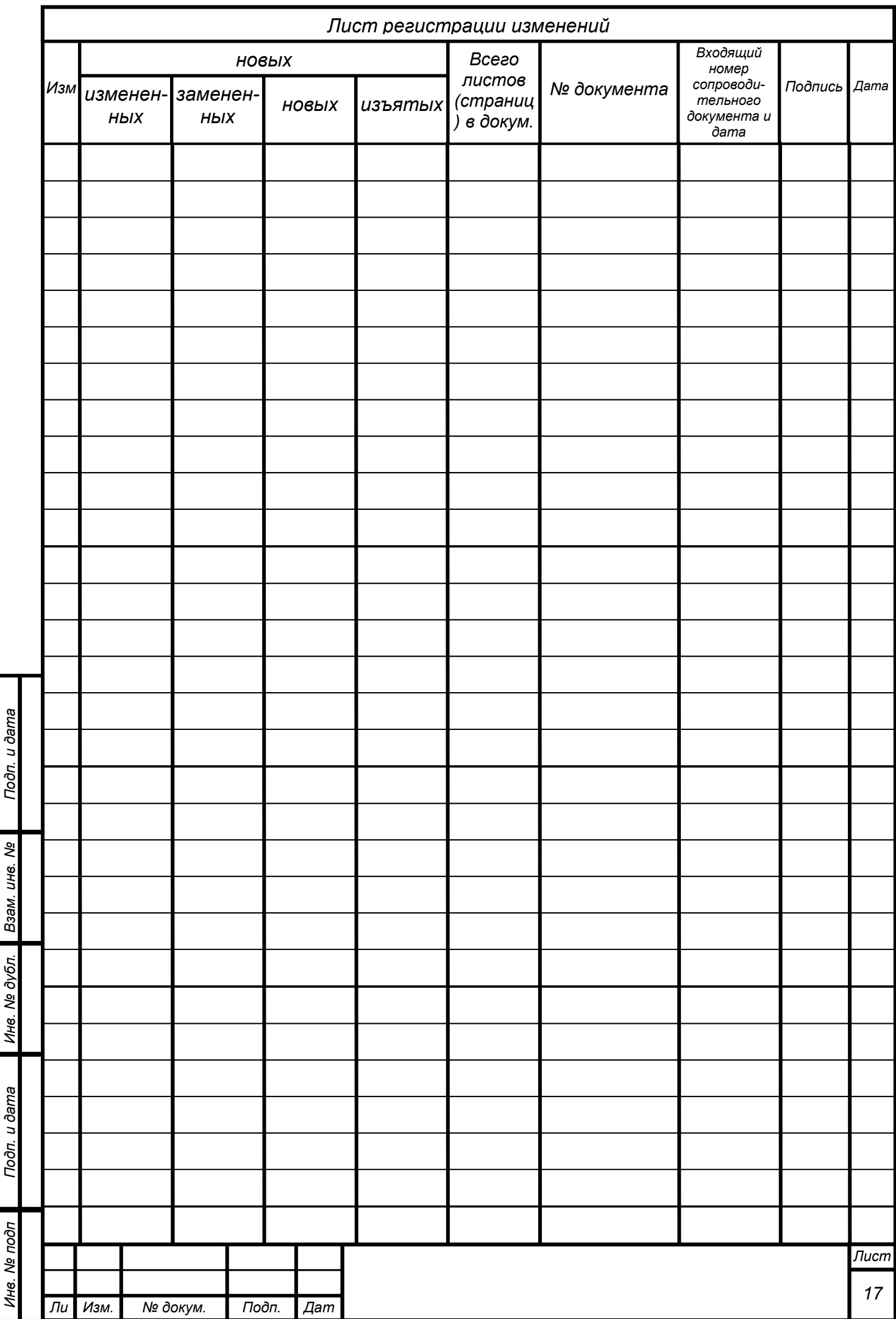

 $\ddot{\phantom{a}}$ 

 $\overline{\phantom{a}}$ 

 $\ddot{ }$